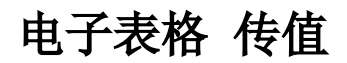

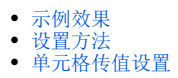

在查看报表时希望能看到数据的其他信息,并在报表中显示出来,这时我们可以使用单元格传值功能。

 $\checkmark$ 

1、SmartbiV8.0以上版本支持该功能。 2、此功能暂不支持跨sheet页传值。

## <span id="page-0-0"></span>示例效果

点击"产品类别编号"的值,效果如图:

2 巨射 最上

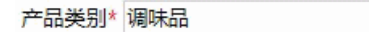

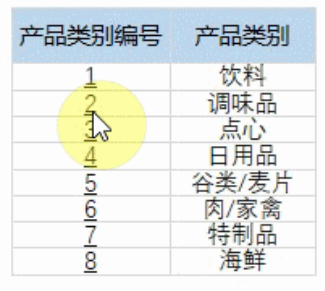

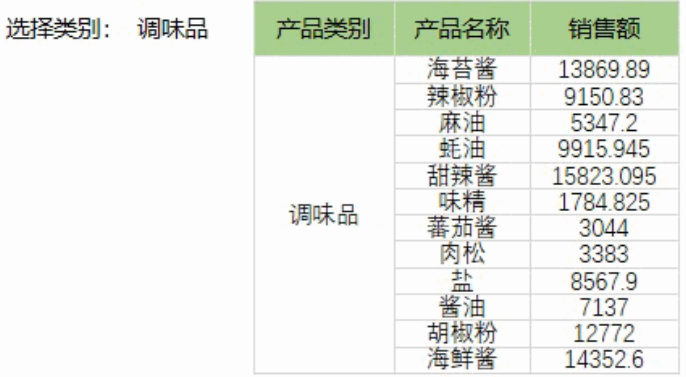

## <span id="page-0-1"></span>设置方法

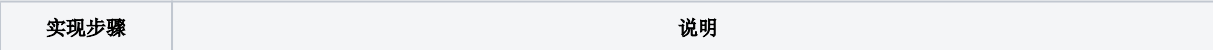

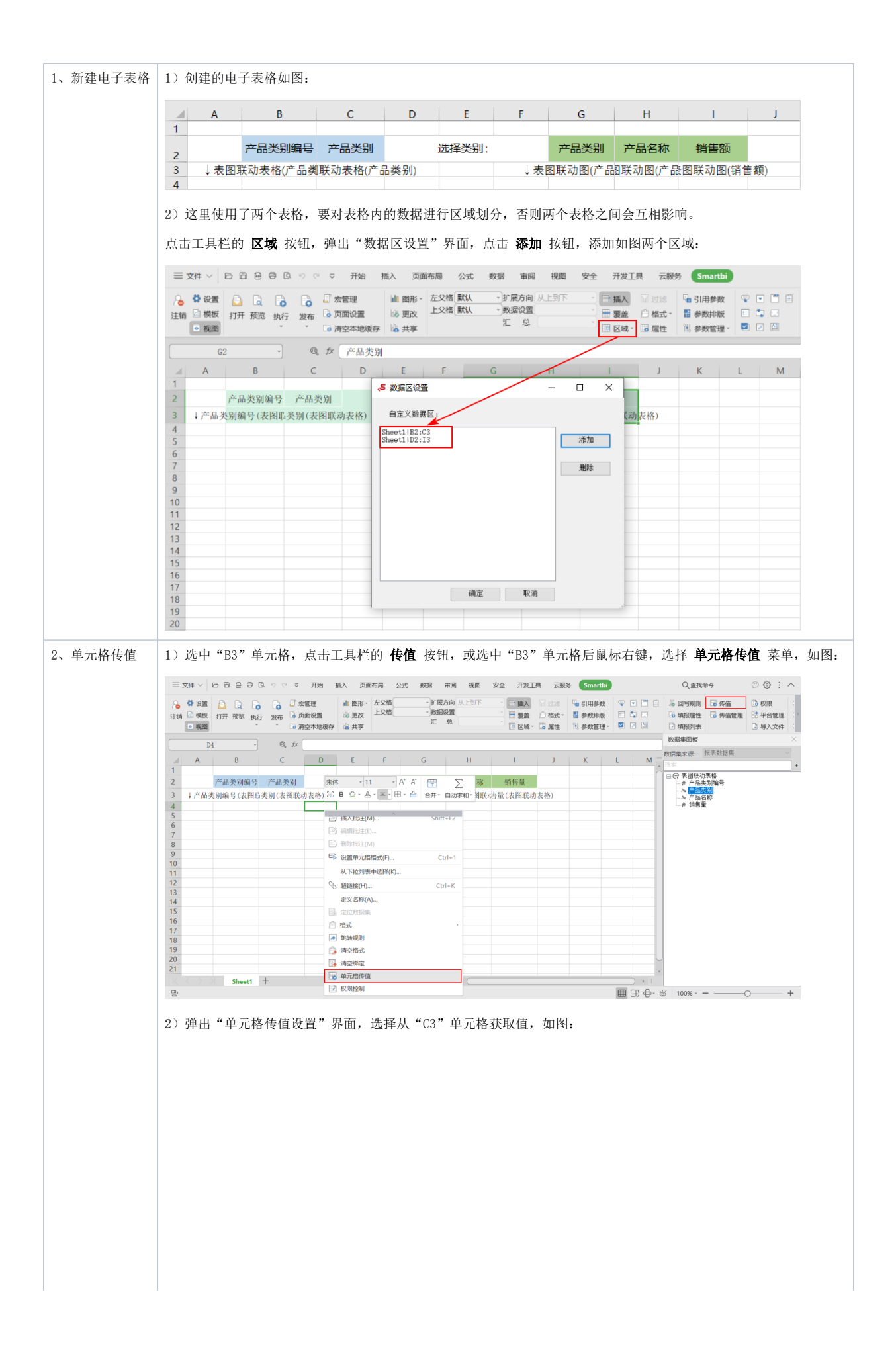

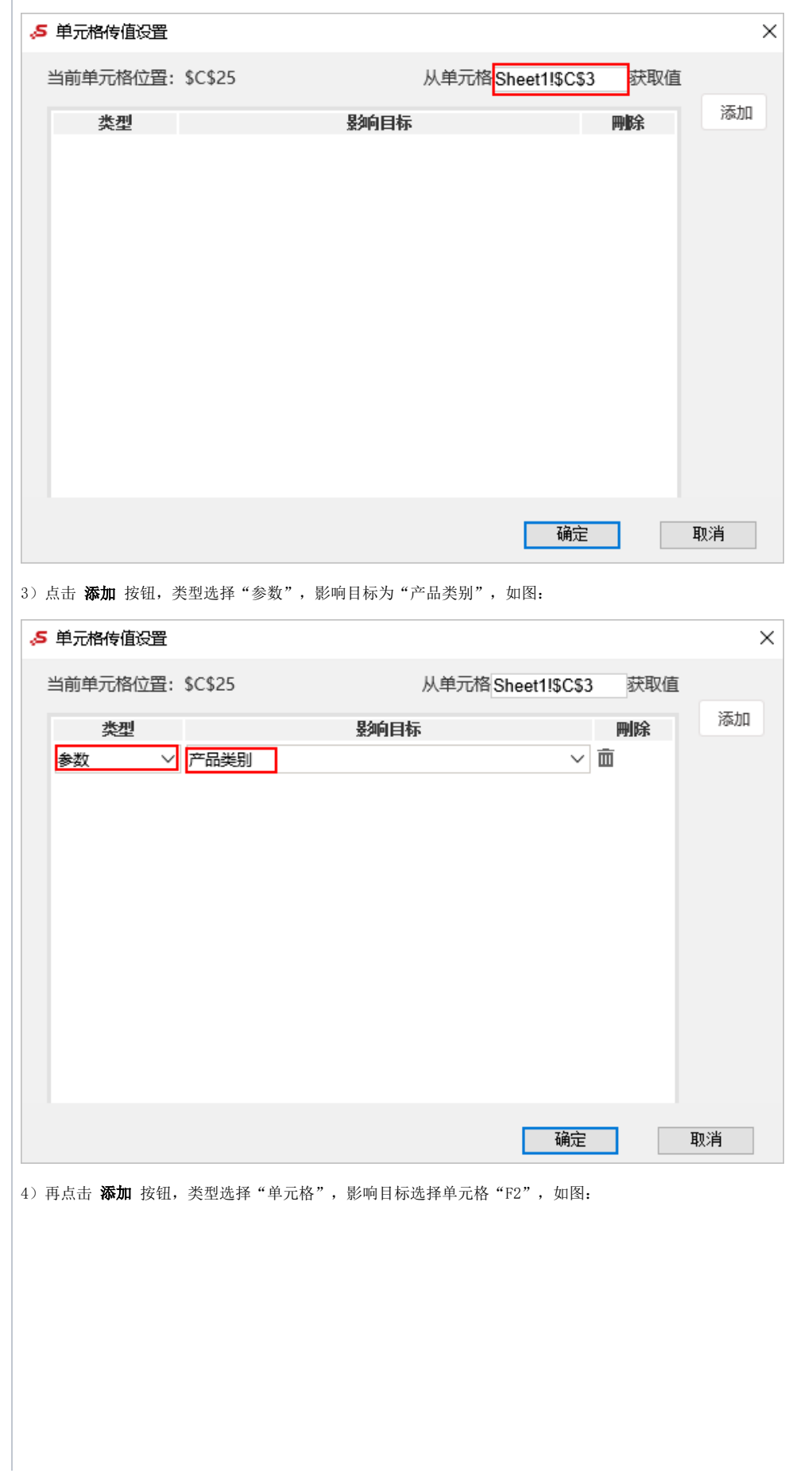

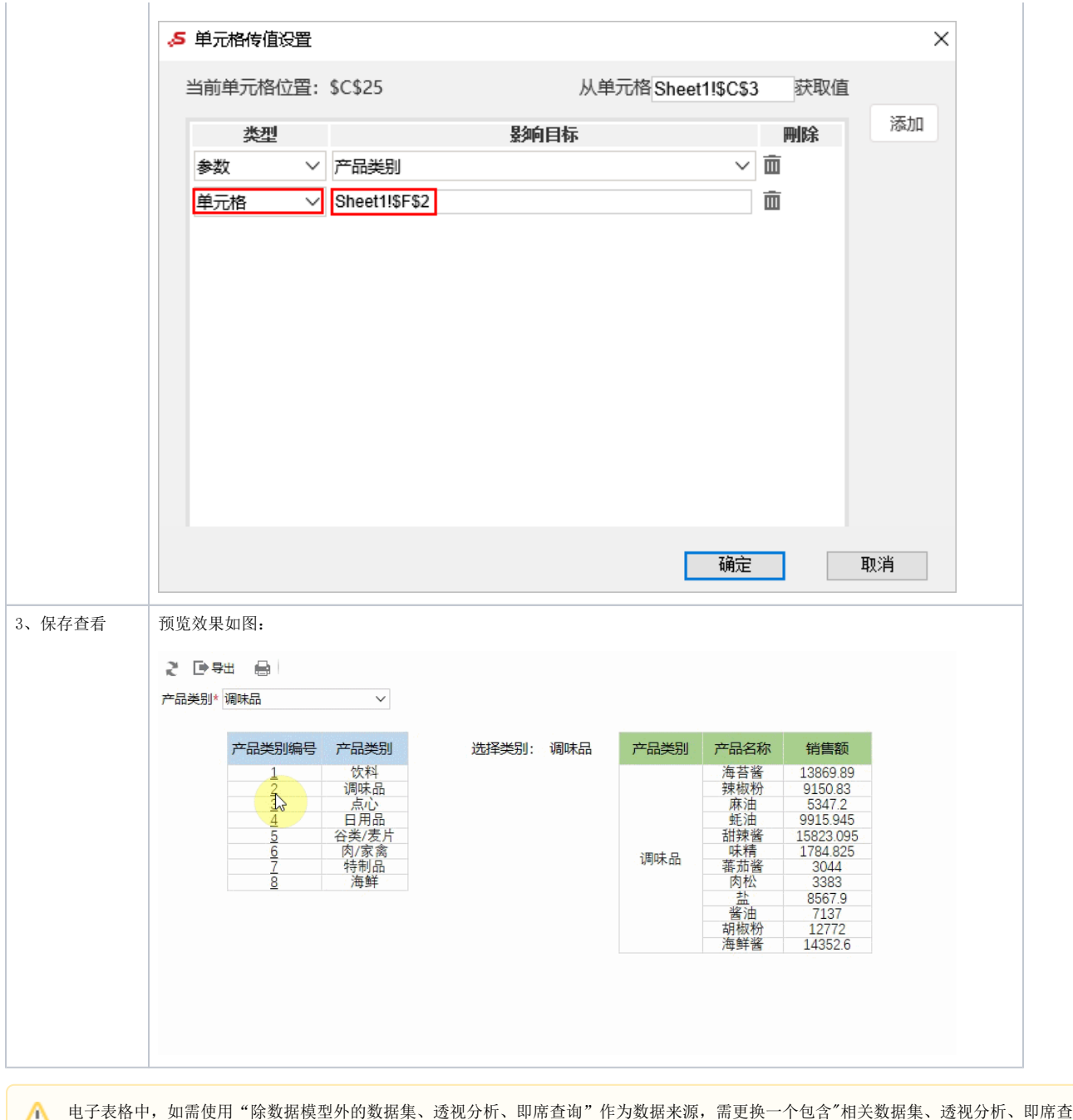

询"的License授权文件。

## <span id="page-3-0"></span>单元格传值设置

"单元格传值设置"界面如图:

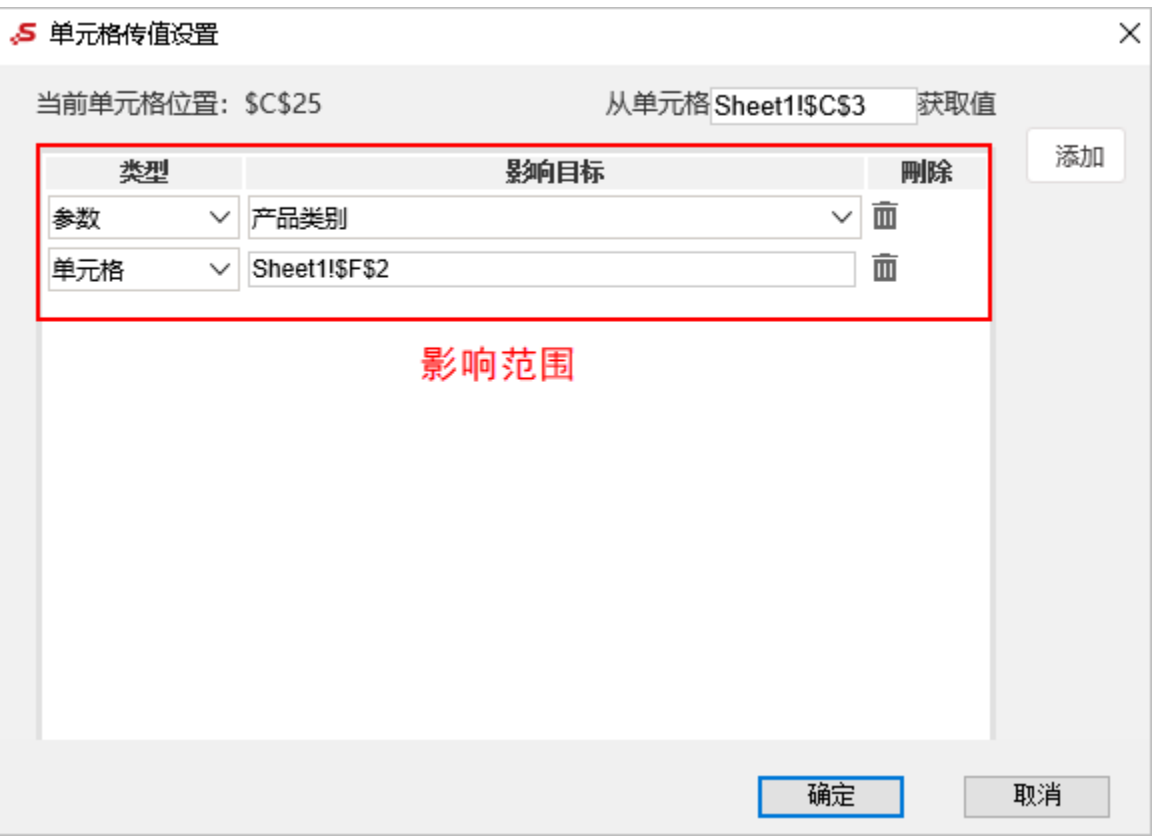

各设置项说明如下:

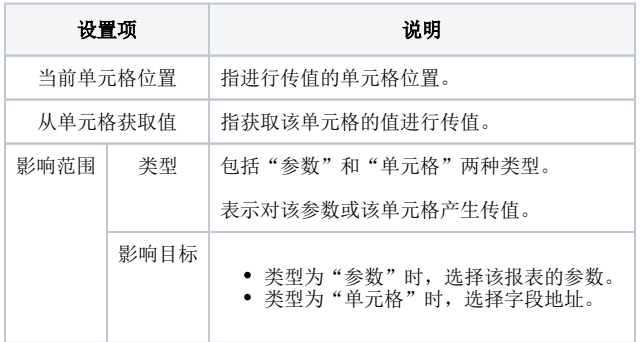